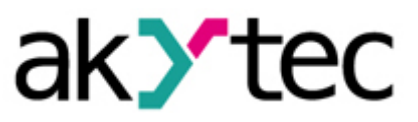

# **Beispielprojekt: Temperatur- & Feuchtigkeitsüberwachung PR200 Programmierbares Relais**

- Das ist ein Beispielprojekt zur Verarbeitung von analogen Signalen, die sowohl direkt auf eine analoge 4-20 mA Prozessanzeige ITP11 als auch überarbeitet auf eine RS485 Anzeige SMI2 angezeigt wird. Dieses Dokument beschreibt Geräte, die für dieses Programm verwendet werden, wie das Programm aufgebaut ist sowie die einzelnen Funktionen.
- Als Beispiel werden an dieser Stelle Temperatur- und Feuchtigkeitsdaten von den Temperaturfühlern PT100 und PT1000 sowie Feuchte- und Temperaturmessumformer PVT100 verwendet.
- Zur Realisierung des Programms werden die Additions- und Divisionsfunktionen genutzt. Beide Funktionen dienen zur Umrechnung der unterschiedlichen Messbereiche.
- Zusätzlich wird ein von der akYtec GmbH bereitgestelltes Projektmakro PT1000 zur Umrechnung von analogen Widerstandswerten zur Temperaturmessdaten Programm genutzt.

## **1. Geräte und Signalarten**

In der unteren Tabelle werden die im Beispielprojekt verwendeten Geräte aufgelistet und welche Signalarten von diesen Geräten verarbeitet werden.

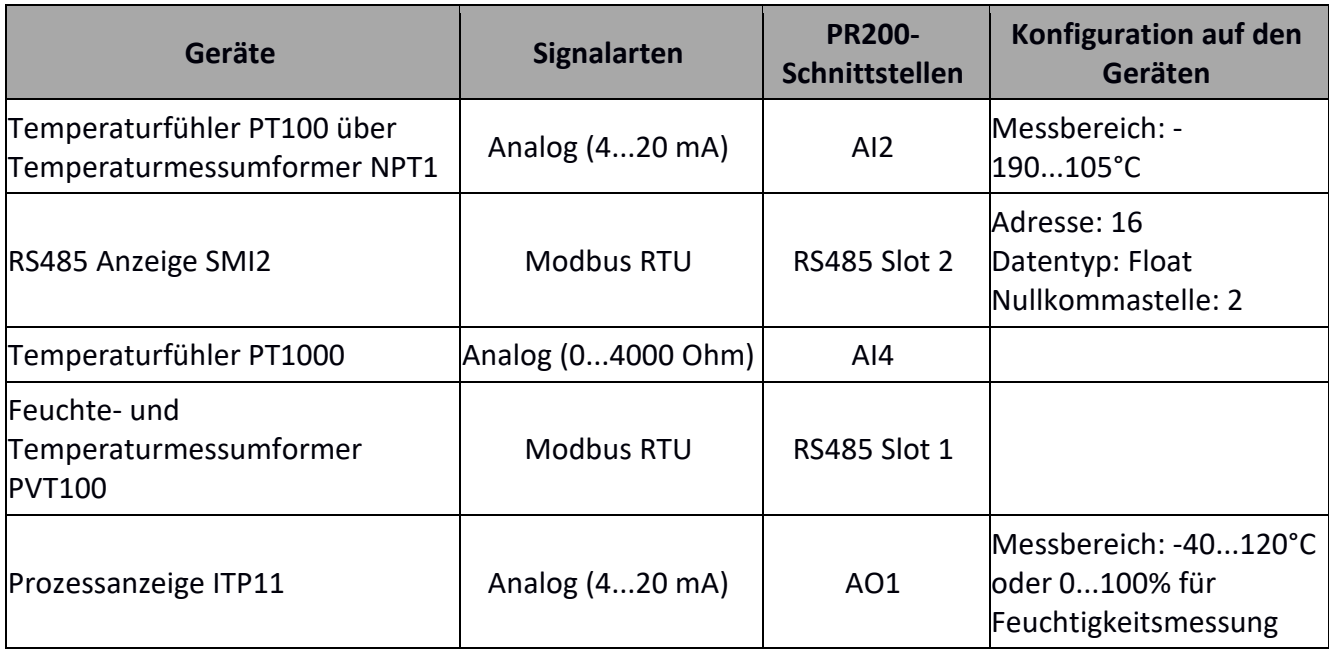

**Kompatibel zu** PR200.24.2.2 PR200.230.2.2

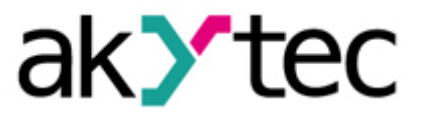

## **1.1. Gerätekonfigurationen**

Die Analogeingänge AI2 und AI4 für den Temperaturfühler PT100 über Messumformer NPT1 und Temperaturfühler PT1000 müssen zuerst in der akYtec ALP-Software konfiguriert werden (siehe Bilder unten).

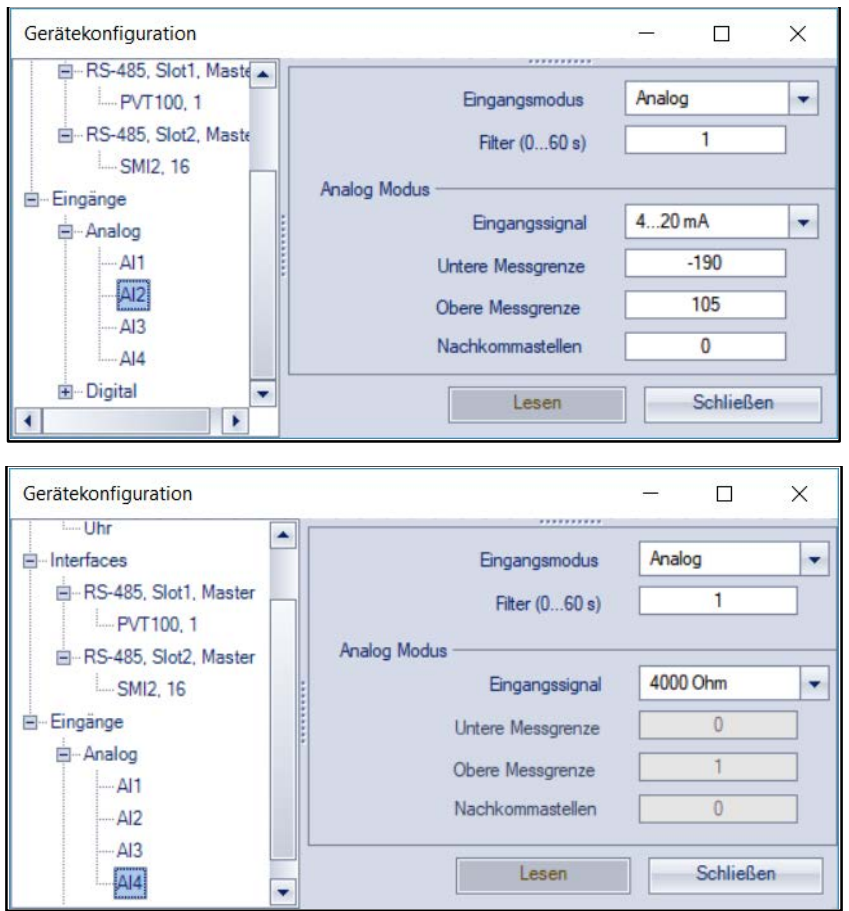

Die Einstellung der Jumperposition für den Analogeingang 2 und 4 beim PR200, erfolgt gemäß Bedienungsanleitung, Seite 21, Abb. 6.3. b

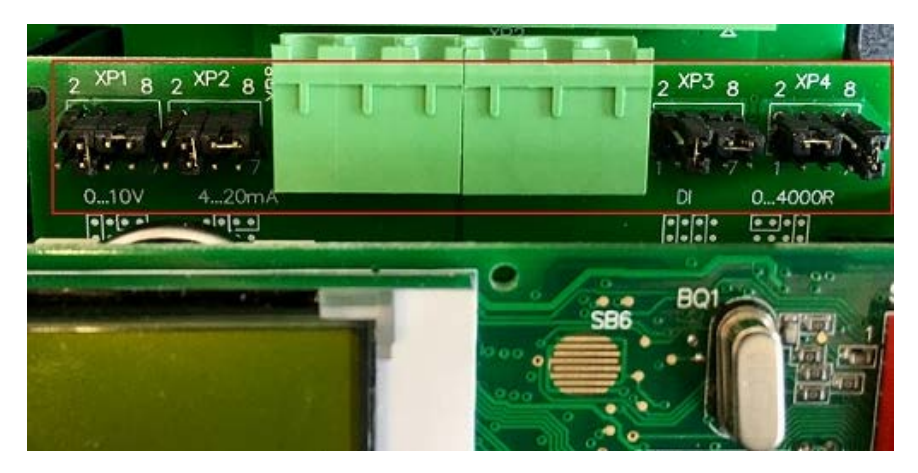

**Kompatibel zu** PR200.24.2.2 PR200.230.2.2

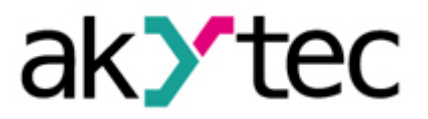

Der Feuchte- und Temperaturmessumformer PVT100 wird mit dem PR200 über den RS485 Slot 1 verbunden. In der akYtec ALP-Software erfolgt die Konfiguration, wie im nachfolgenden Bild beschrieben.

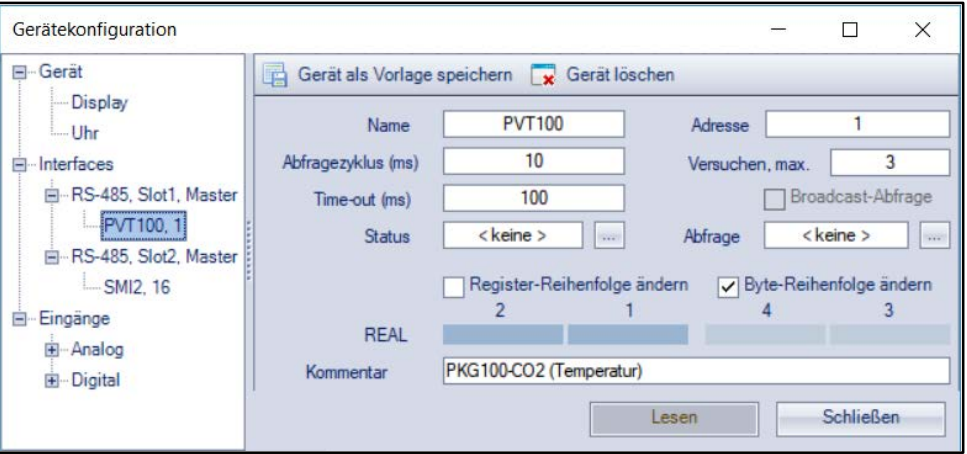

Anschließend erfolgt die Konfiguration der RS485 Anzeige SMI2. Die Anzeige ist über den RS485 Slot 2 mit dem PR200 verbunden.

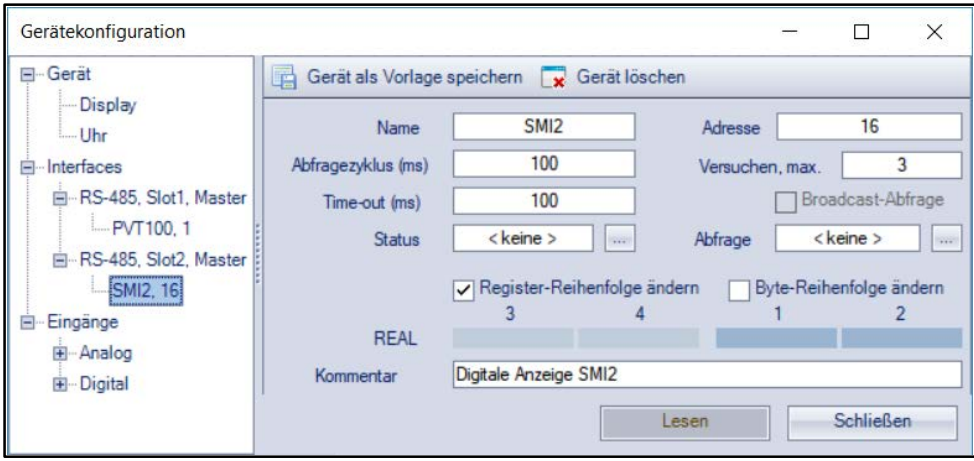

Im Lieferzustand vom PR200 ist die RS485-Netzwerkschnittstelle auf Slave eingestellt. Um die Schnittstelle als Master verwenden zu können, erfolgt die Einstellung der Jumperpositionen gemäß PR200-Bedienungsanleitung Seite 10, Abb. 4.2 a.

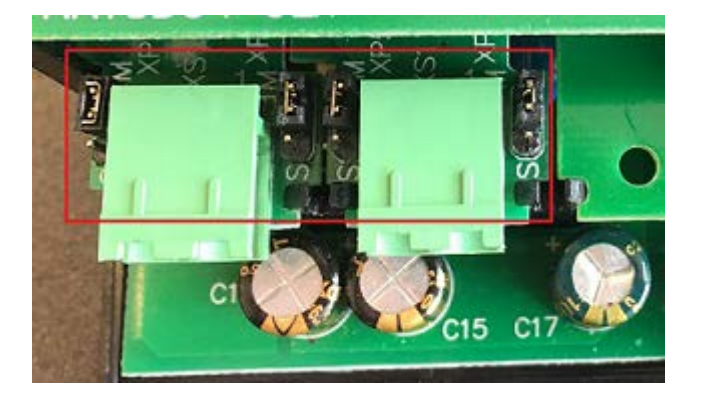

akYtec GmbH · Vahrenwalder Str. 269 A · 30179 Hannover Tel.: +49 (0) 511 16 59 672-0 · Fax: +49 (0) 511 16 59 672-9 · info@akytec.de

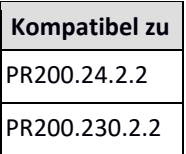

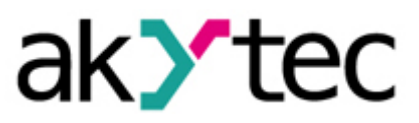

#### **2. Das Programm**

### **2.1. Funktionen und Aufbau des Programms**

Die 4...20 mA analoge Temperaturdaten vom Temperaturfühler PT100 (über den Temperatur-Messumformer NPT1) (AI2) werden vom PR200 eingelesen und auf der RS485 Anzeige SMI2 über Modbus ausgegeben.

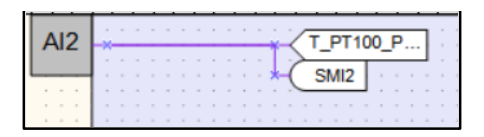

Der Temperaturfühler PT1000 (AI4) gibt ein Widerstandssignal, das proportional zur Temperatur ist, aus. PR200 liest dieses Signal ein, überarbeitet es mit dem PT1000-Makro und gibt ihn auf dem Bildschirm aus. Bei auftretenden Problemen bei dem Temperaturfühler PT1000 leuchtet die rote LED F2 des PR200 auf.

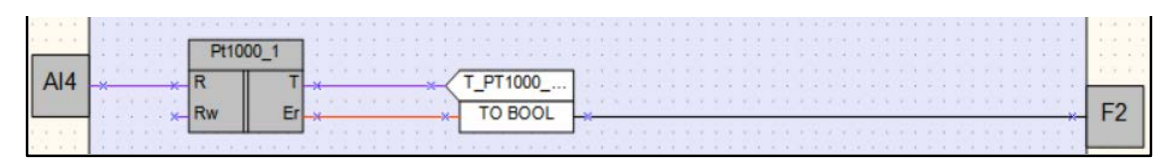

Die Feuchtigkeitswerte vom PVT100 werden vom PR200 über Modbus eingelesen, überarbeitet und als analoge Signale auf eine 4...20 mA analoge Anzeige ITP11 (AO1) angezeigt.

Das PVT100 gibt die Feuchtigkeitswerte im Datentyp Integer mit dem Messbereich von 0 bis 10000 aus. Zuerst werden die Messdaten durch 100 dividiert (DIV) und dann zum FLOAT konvertiert (TO FLOAT), weil die Daten auf eine analoge Anzeige ausgegeben werden. Die Grenzen von der analogen Anzeige ITP11 werden von 0...100 konfiguriert. Deswegen müssen die Messdaten durch die akYtec ALP-Software noch einmal durch 100 dividiert (fDIV:FLOAT-DIVISION).

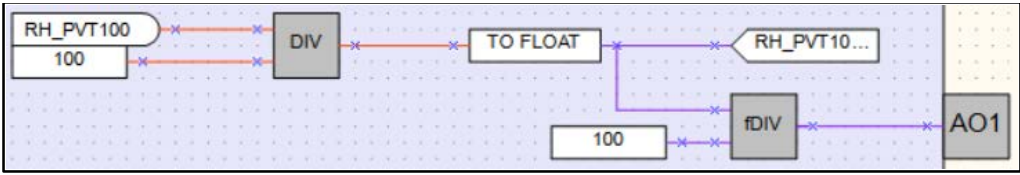

Alle Messdaten werden zusätzlich auf dem PR200 Display angezeigt.

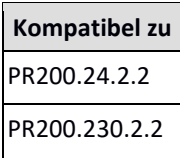

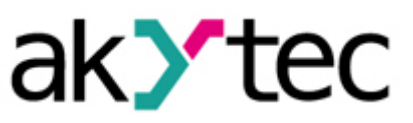

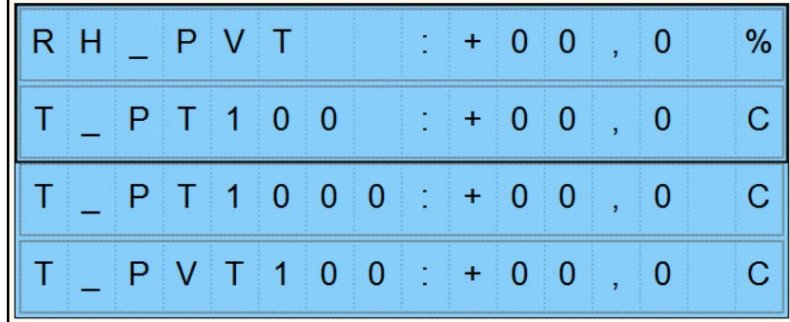

#### **2.2. Variablentabelle**

In den folgenden Abbildungen werden alle Variablen aufgeführt, die im Programm Verwendung finden.

Lokale Variablen

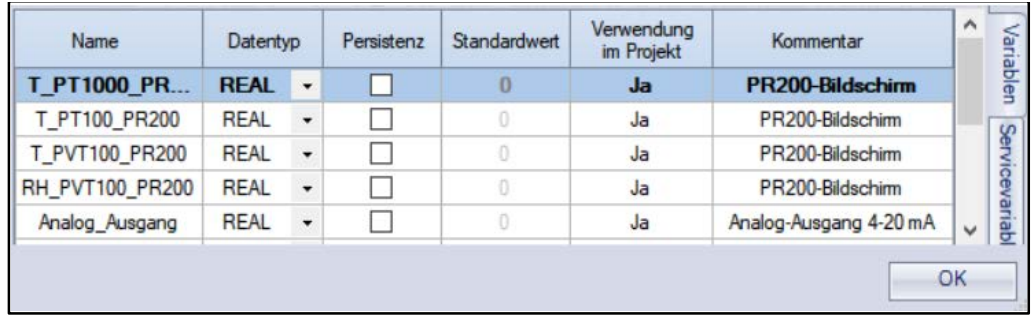

Netzwerke Variablen (Slot 1 und 2)

**In the Second State** 

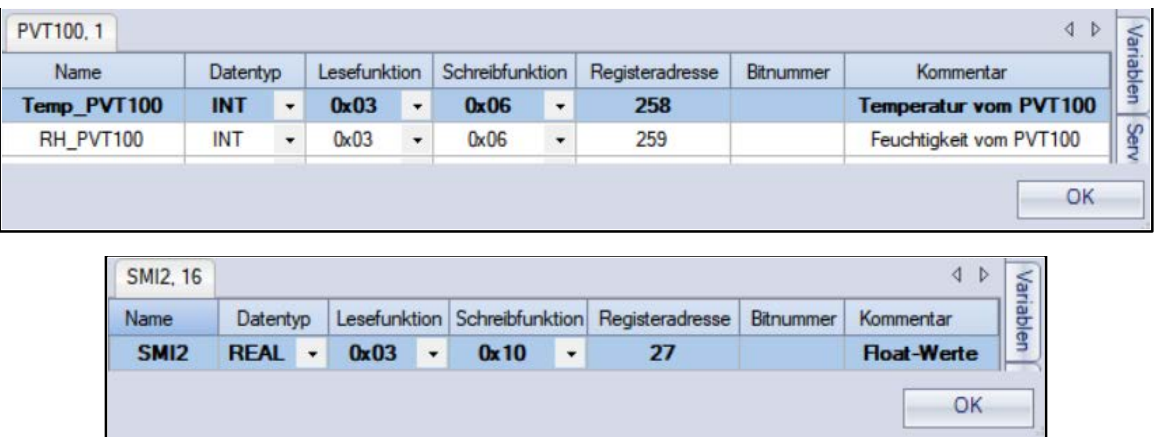